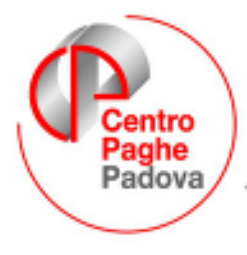

...al Servizio del Professionista

**M:\MANUALI\MANUALE\_EDILIZIA\EDILIZIA\_200707.DOC**

# **GESTIONE EDILIZIA - LUGLIO 2007**

## 1.1. **DENUNCIA CASSA EDILE**  $\rightarrow$  **MUT**

E' stato aggiornato il programma per la creazione del supporto magnetico per la denuncia alla Cassa Edile secondo le specifiche per M.U.T..

Di seguito riportiamo, secondo le specifiche MUT, il tracciato e la relativa compilazione da parte del programma per i nuovi campi previsti dalle ultime release.

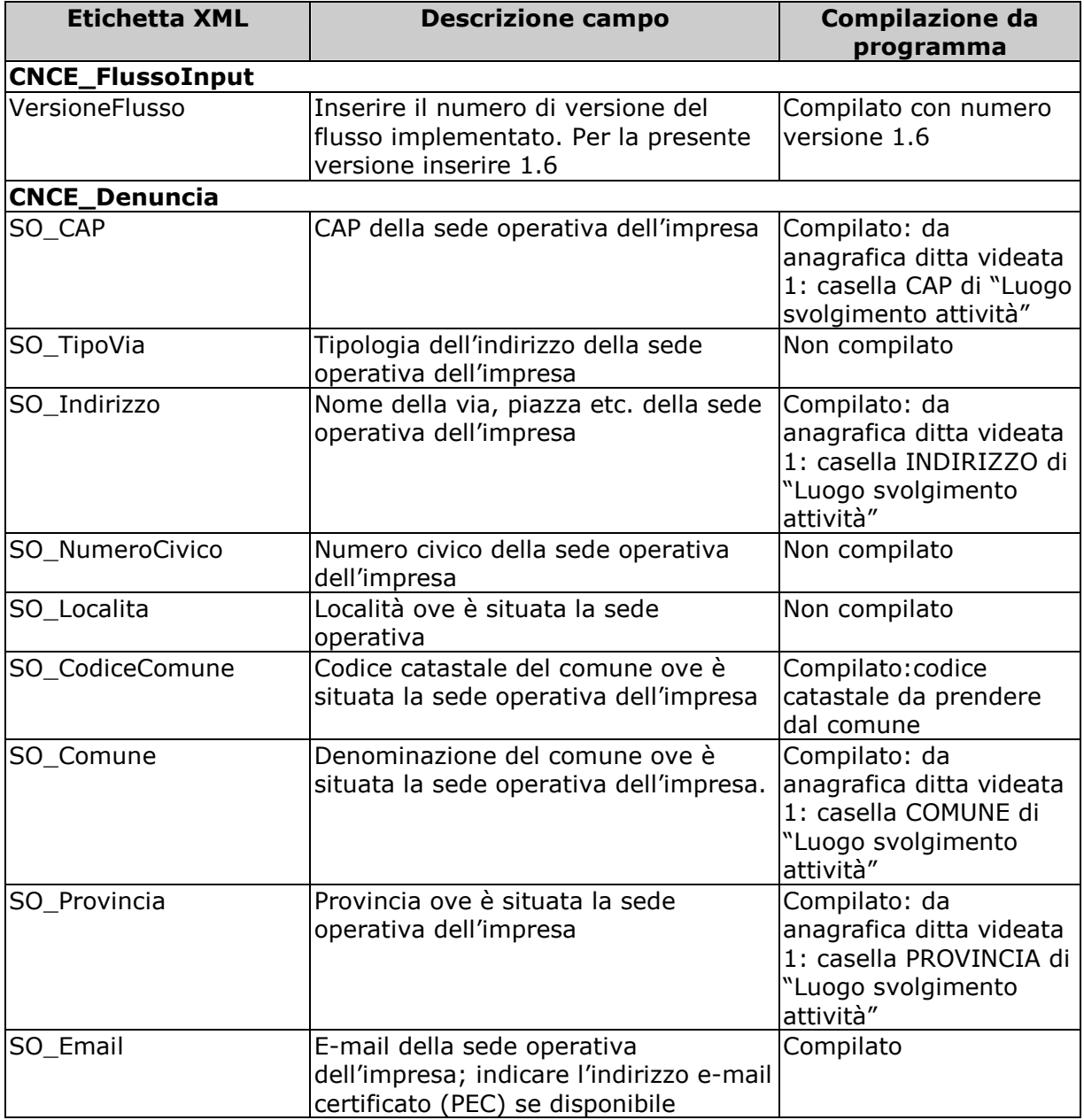

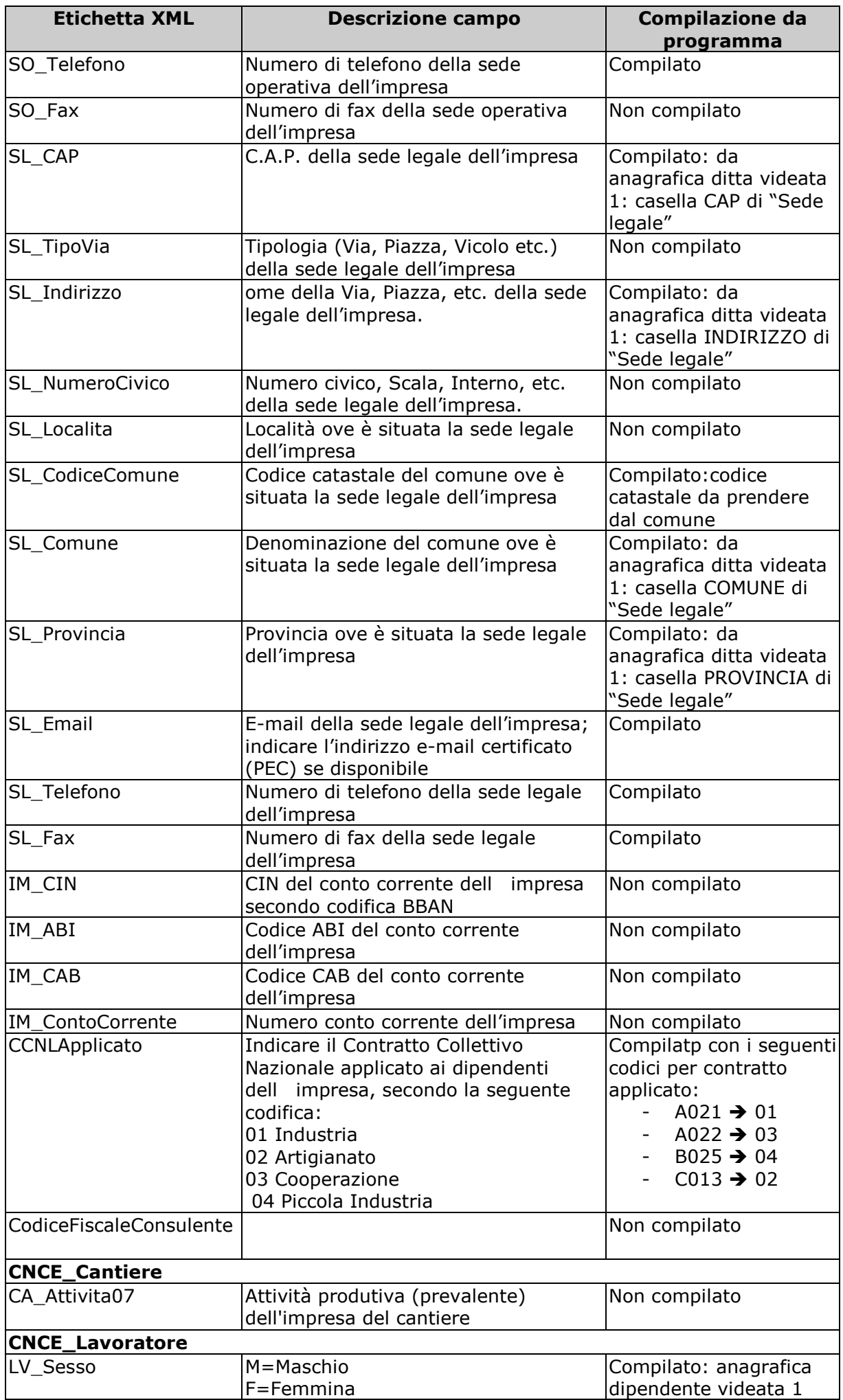

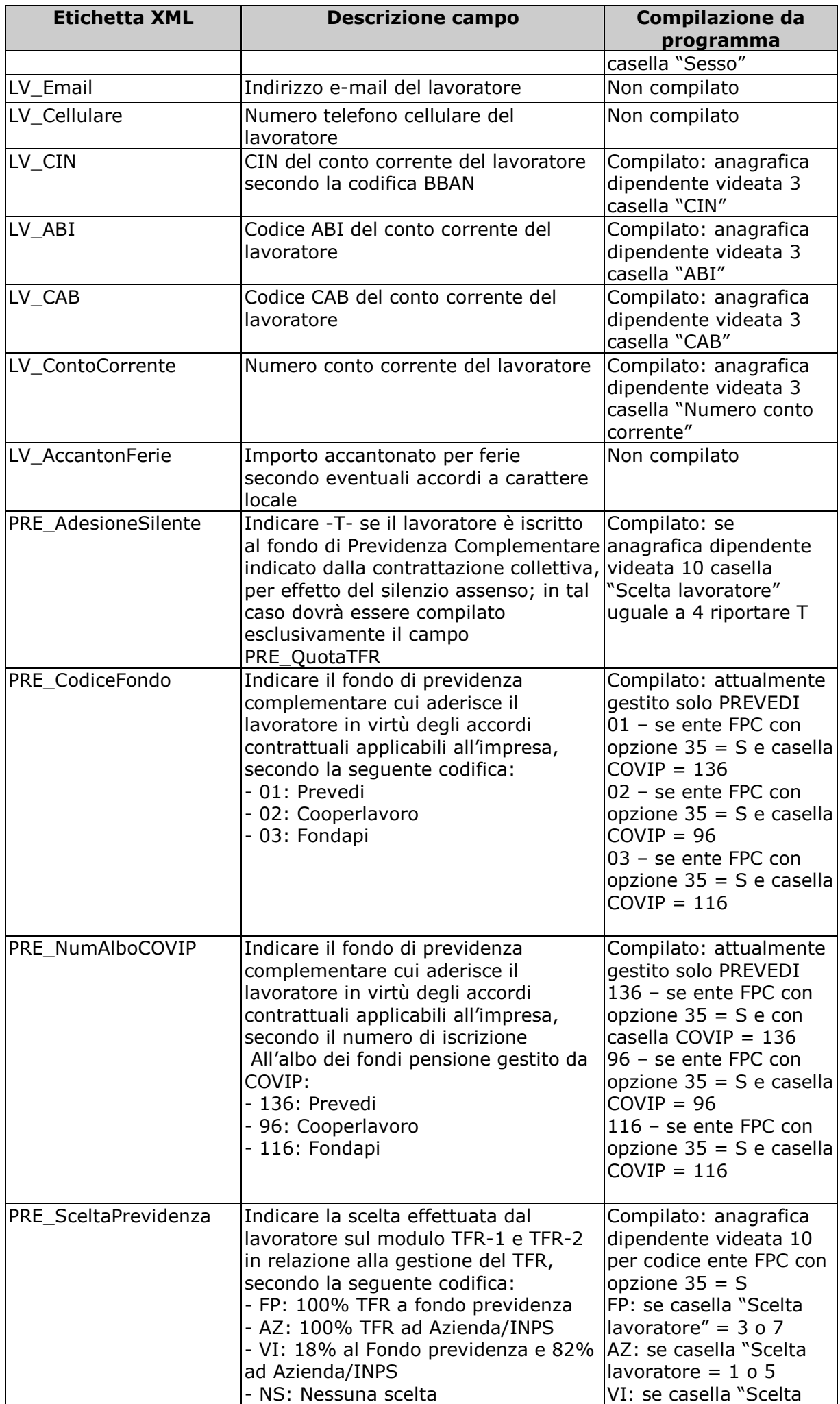

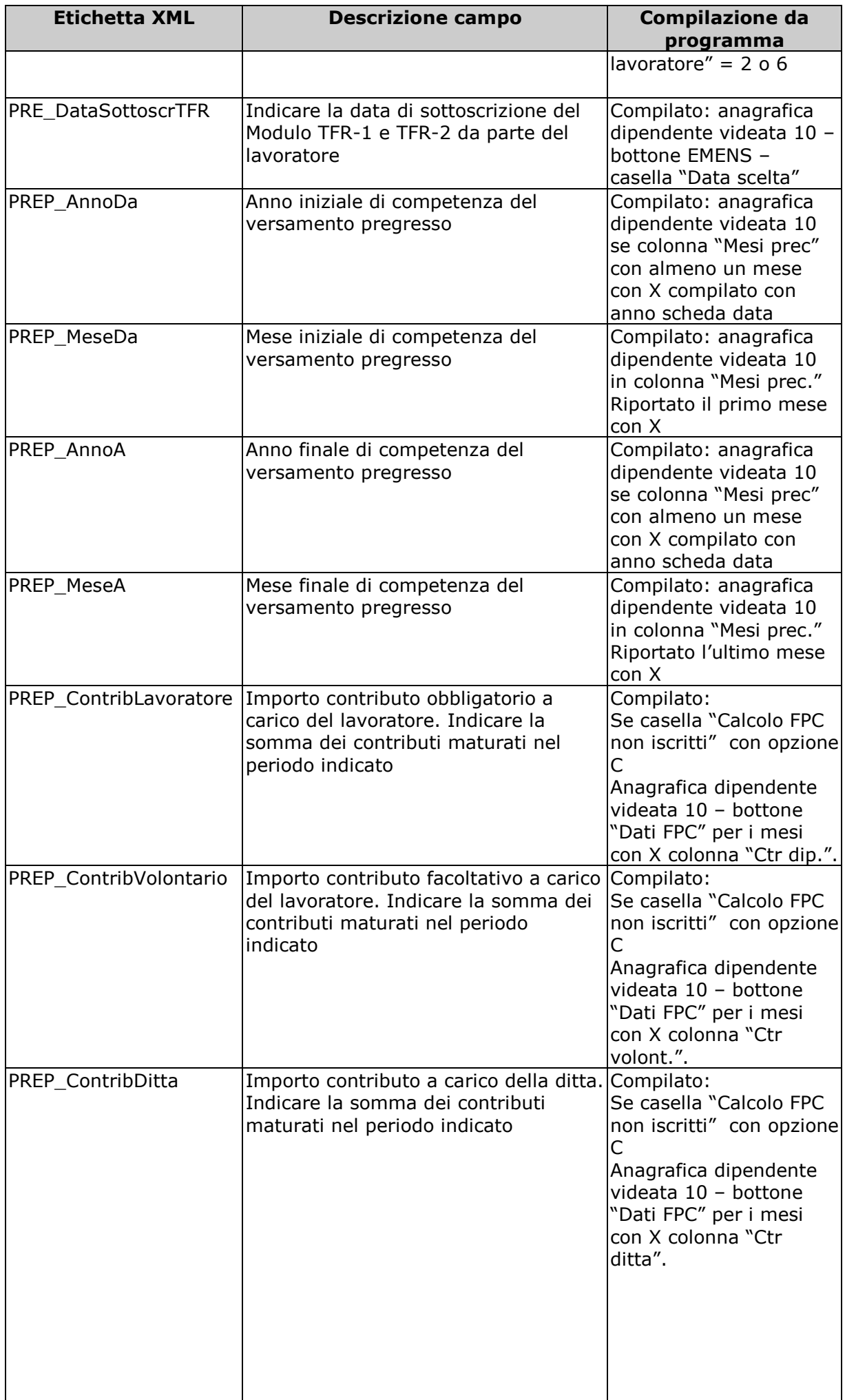

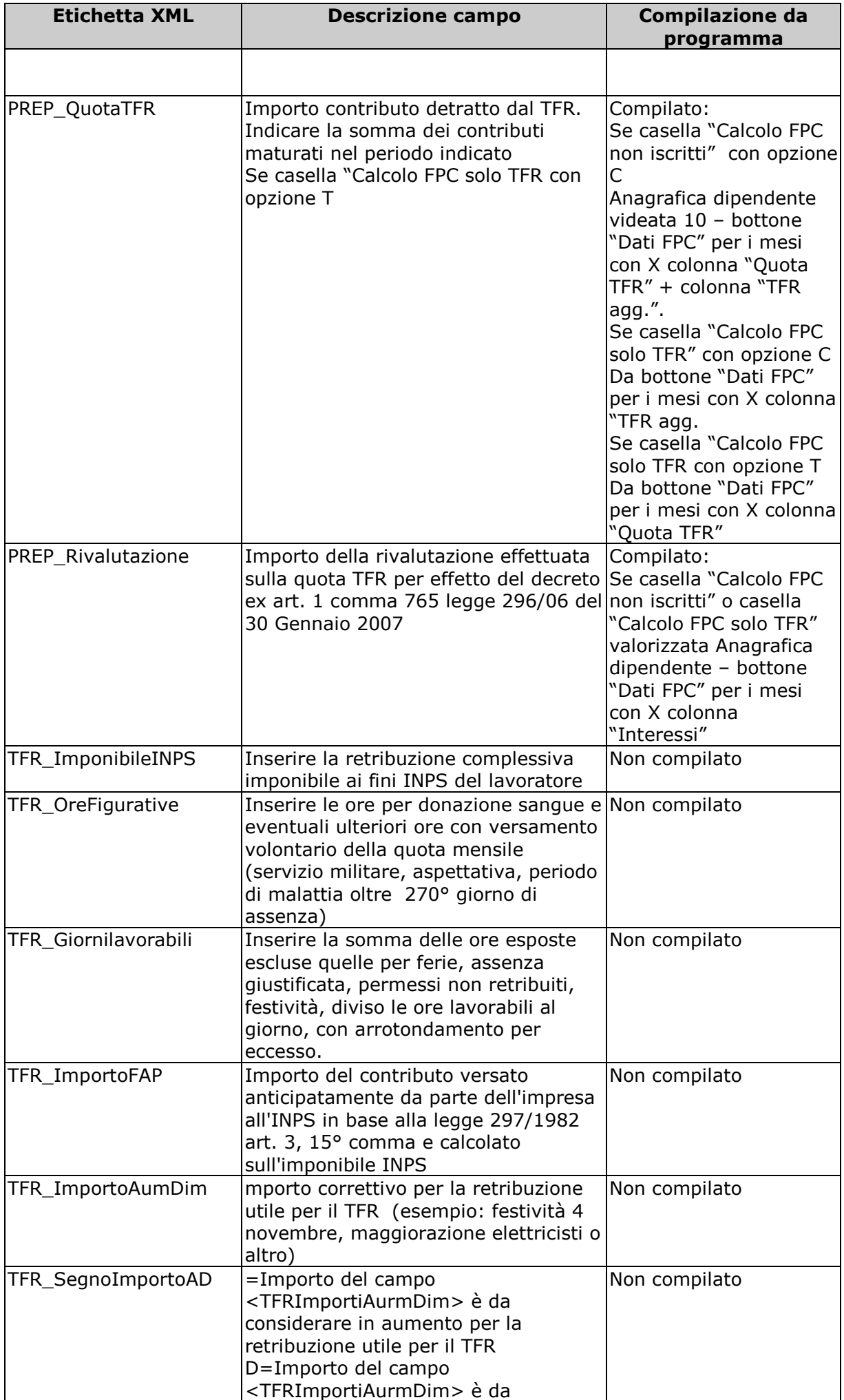

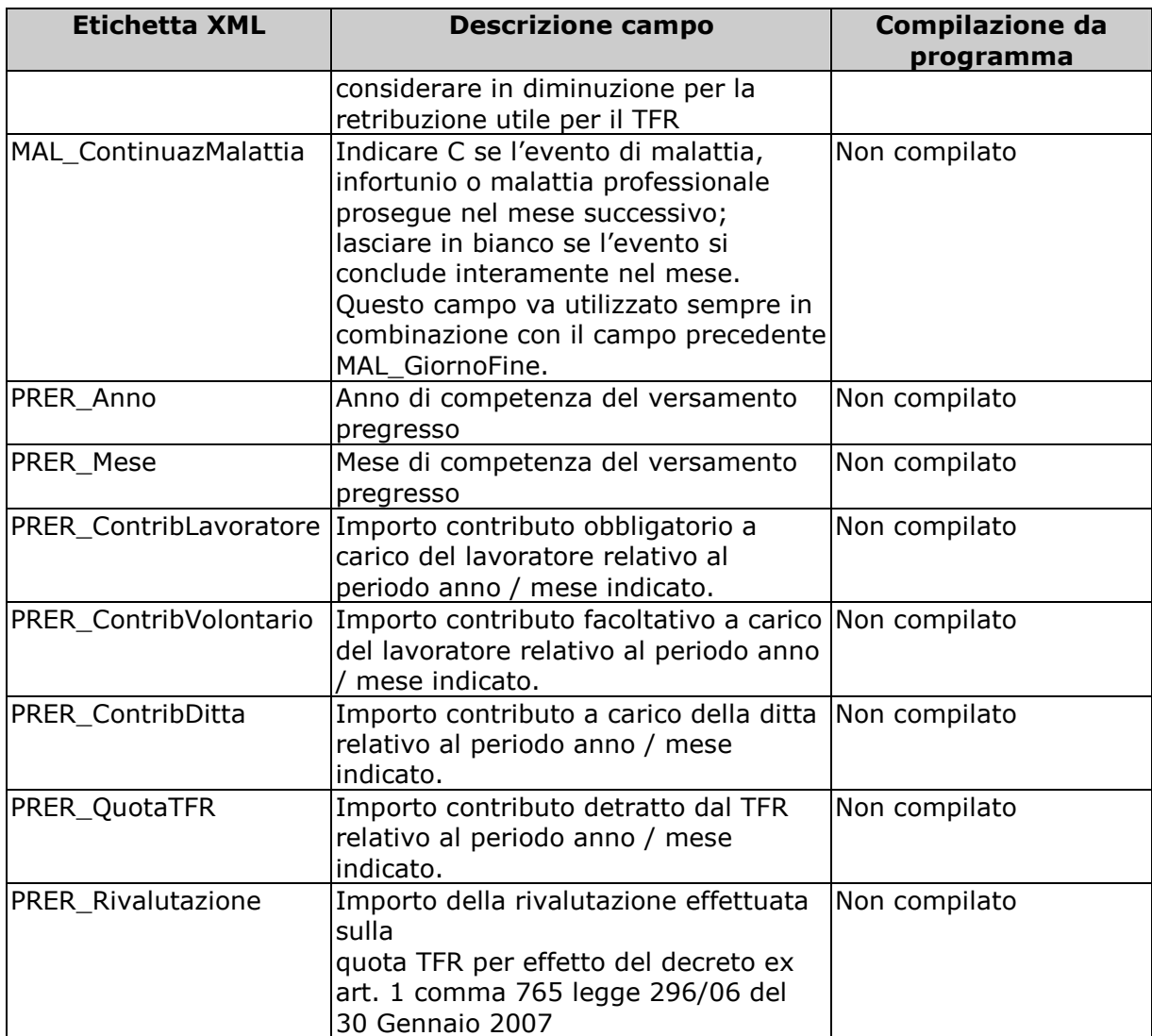

#### **ATTENZIONE**:

- in presenza di movimenti con la cantieristica su province diverse per cui per uno stesso dipendente vengono create più denunce i dati relativi ai versamenti FPC pregressi verranno riportati solamente nella prima denuncia.
- I versamenti FPC relativi a mesi precedenti e caricati nei campi PREP\_ContribLavoratore, PREP\_ContribVolontario, PREP\_ContribDitta, PREP\_QuotaTFR, PREP\_ContribLavoratore verranno sommati nel totale versamento al campo RI\_TotaleDaVersare.

## **1.2. DENUNCIA CASSA EDILE: SUPPORTO MAGNETICO SICE.NET**

Per la sola suddivisione di Brescia (BS) è stato modificato il supporto telematico SICE.NET per riportare ulteriori dati per F.P.C. richiesti dalla Cassa Edile di Brescia.

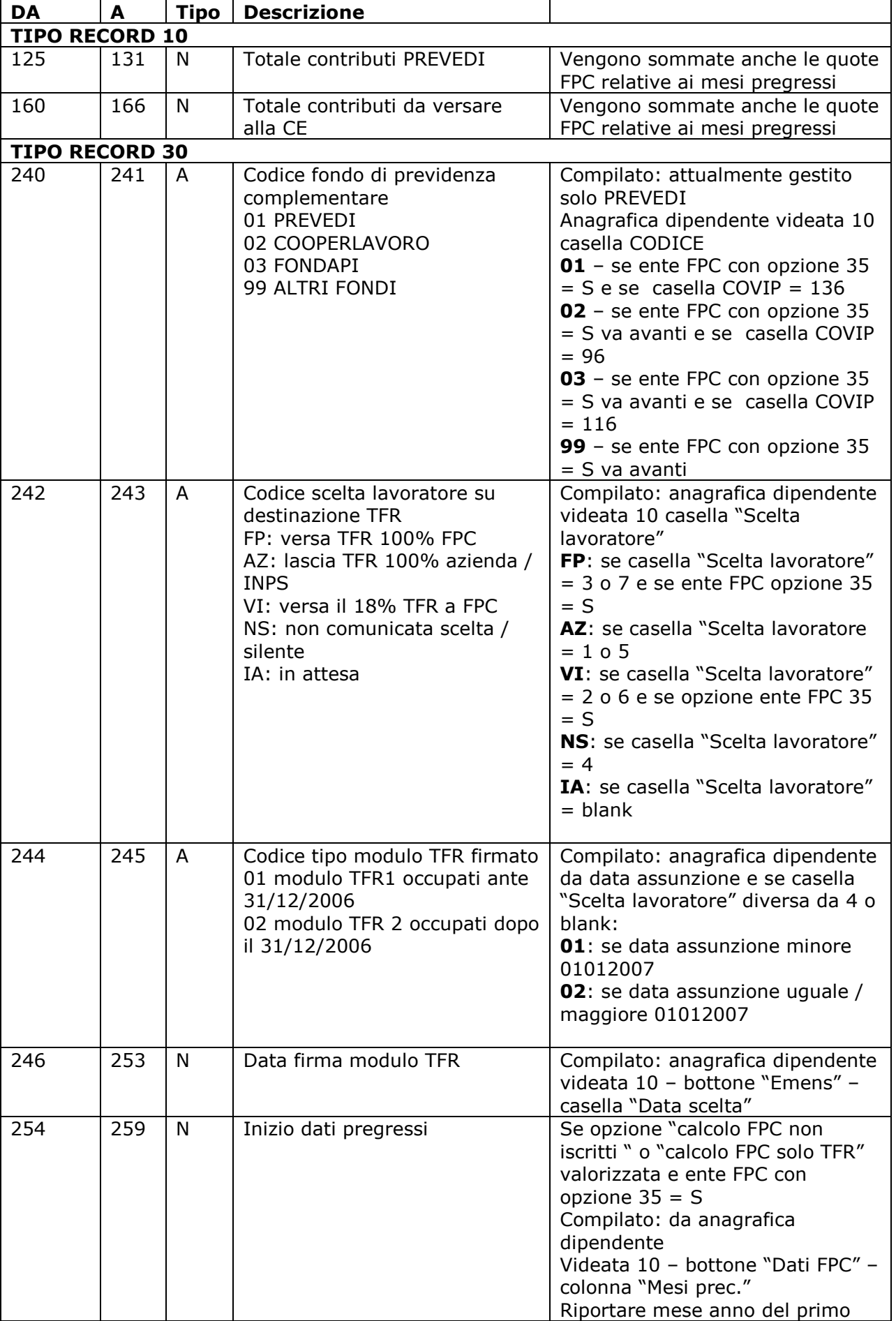

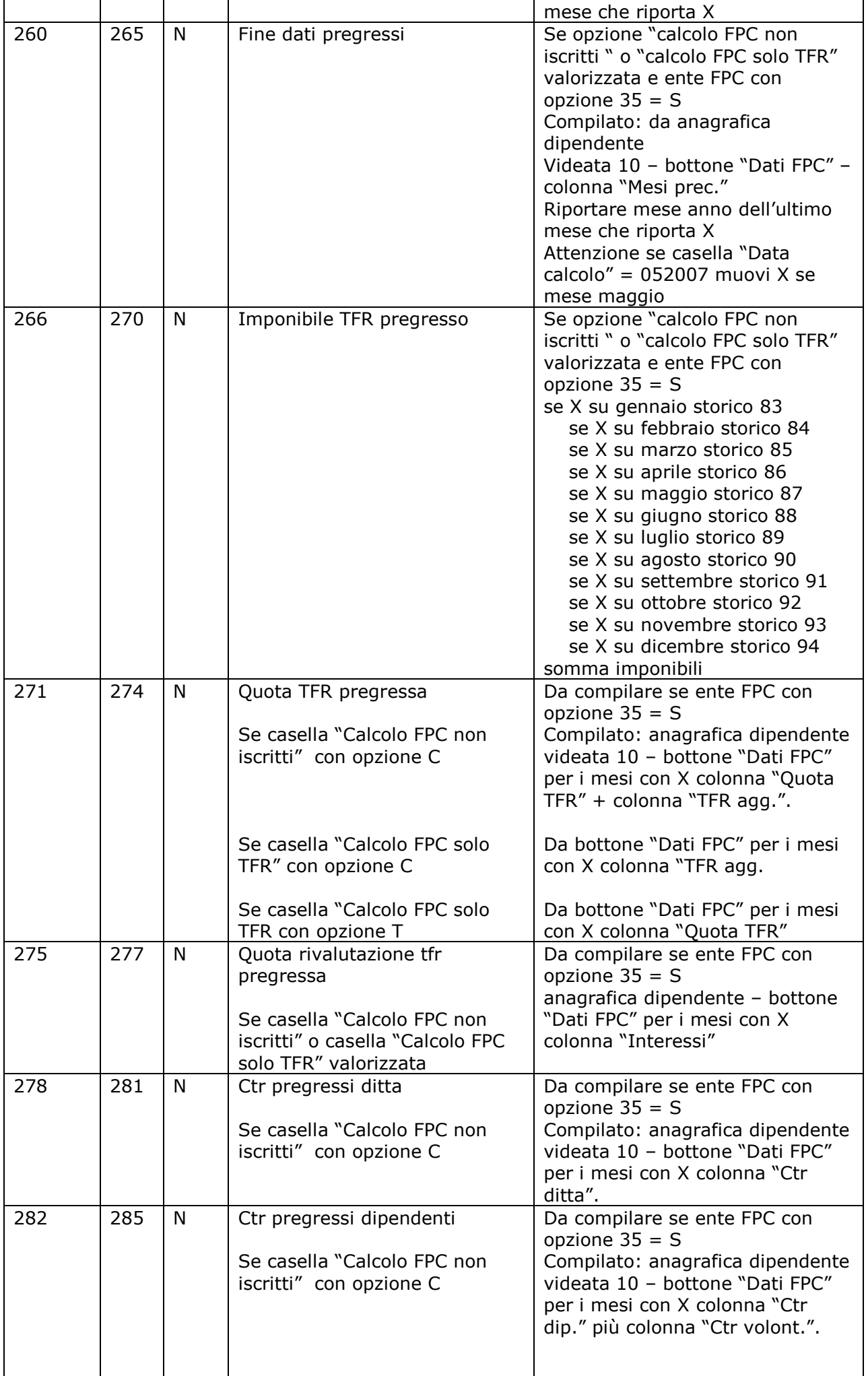

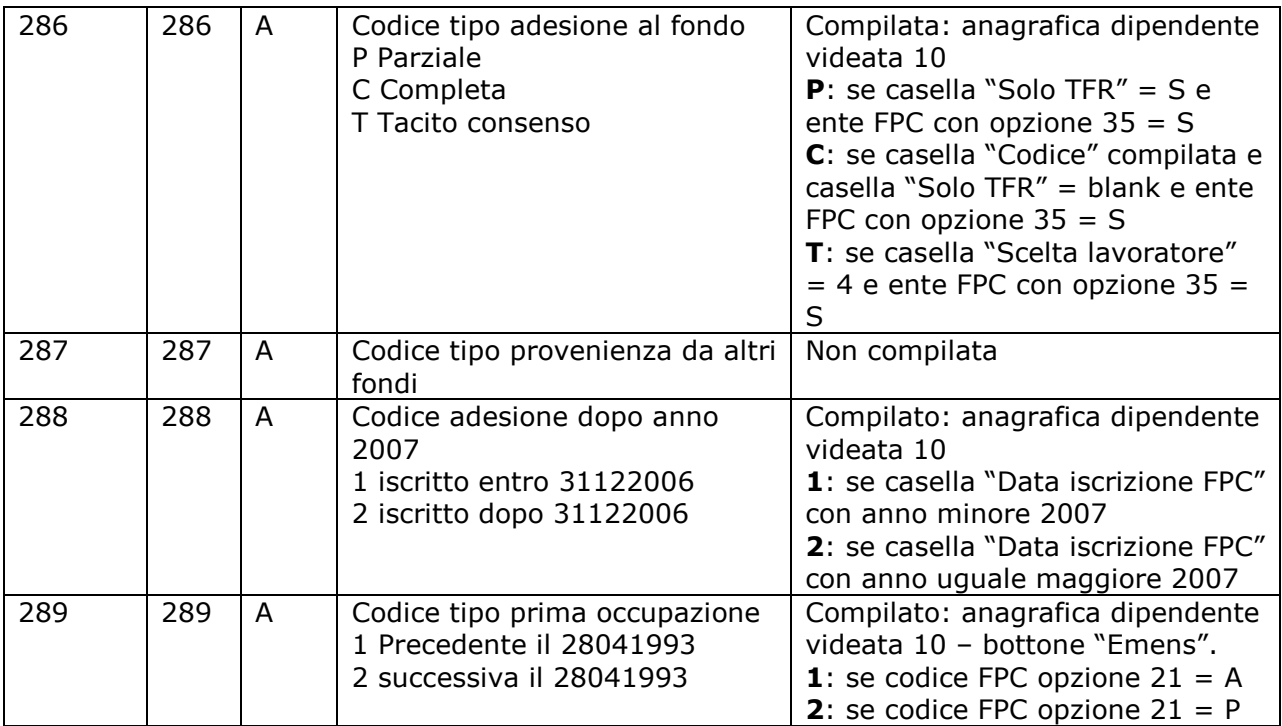

*Si ricorda che per la sola suddivisione di Brescia (BS) non viene creato il supporto telematico M.U.T. in quanto non utilizzato dalla C.E. di Brescia.* 

## **1.3. DENUNCIA CEAV**

E' stato implementato il programma per la gestione dei versamenti a Fondo Pensione Complementare comprensivi delle quote del mese e delle quote di mesi precedenti nella denuncia CEAV.

Nella stampa e nel supporto magnetico vengono riportati i versamenti degli enti FPC che in videata 4 casella 35 "*FPC Edili*" hanno impostato l'opzione "*S*". Attualmente gli enti che prevedono tale opzione sono: 5633 "*PREVEDI*" e 5634 "*PREVEDI*".

La modifica riguarda sia la stampa che il supporto magnetico.

- Stampa per denuncia CEAV (BPYS66L).
- Nella stampa "*Elenco dei lavoratori occupati*" vengono ora compilate le caselle della sezione "*PREVIDENZA COMPLEMENTARE*".

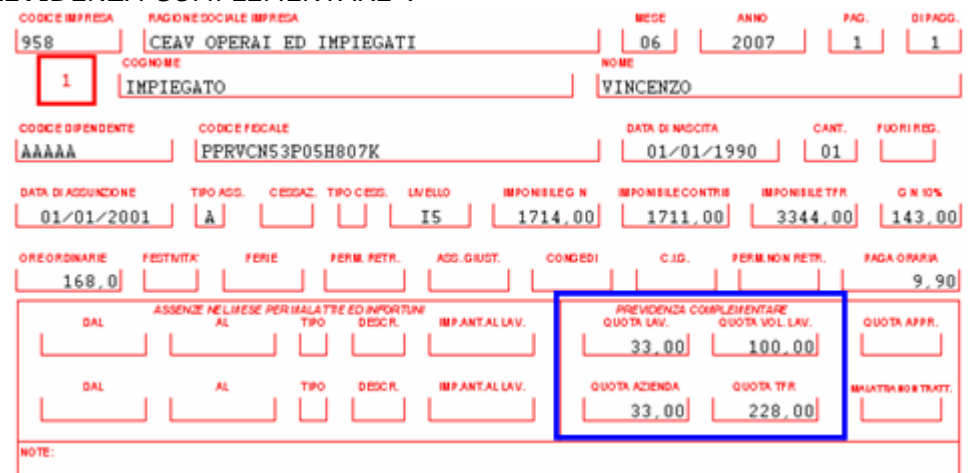

- o Casella "*QUOTA LAV.*": viene riportato il contributo FPC a carico del dipendente. Se presenti quote calcolate dei mesi precedenti alla quota del mese verranno sommate anche le quote arretrate come di seguito riportato:
	- -Se anagrafica dipendente videata 10  $\rightarrow$  "*Calcolo FPC non iscritti"* con opzione "*C"* alla quota del mese verranno sommate le quote presenti in anagrafica dipendente videata 10 → bottone "*Dati FPC"* → colonna "*Ctr. Dip."* per i mesi che nella colonna "*Mesi prec.*" riportano il valore "*X*".
- o Casella "*QUOTA VOL. LAV.*": viene riportato il contributo FPC aggiuntivo a carico del dipendente.

Se presenti quote calcolate dei mesi precedenti alla quota del mese verranno sommate anche le quote arretrate come di seguito riportato:

- se anagrafica dipendente videata 10 → "*Calcolo FPC non iscritti"* con opzione "*C"* alla quota del mese verranno sommate le quote presenti in anagrafica dipendente videata 10 → bottone "*Dati FPC"* → colonna "Ctr Volont." per i mesi che nella colonna "*Mesi prec.*" riportano il valore "*X*".
- o Casella "*QUOTA AZIENDA*": viene riportato il contributo FPC a carico della ditta.

Se presenti quote calcolate dei mesi precedenti alla quota del mese verranno sommate anche le quote arretrate come di seguito riportato:

- se anagrafica dipendente videata 10  $\rightarrow$  "*Calcolo FPC non iscritti"* con opzione "*C"* alla quota del mese verranno sommate le quote presenti in anagrafica dipendente videata 10 → bottone "*Dati FPC"* → colonna "*Ctr. Ditta"* per i mesi che nella colonna "*Mesi prec.*" riportano il valore "*X*".
- o Casella "*QUOTA TFR*": viene riportato il contributo FPC sulla quota TFR.
	- Se presenti quote calcolate dei mesi precedenti alla quota del mese verranno sommate anche le quote arretrate come di seguito riportato:
		- se anagrafica dipendente videata 10  $\rightarrow$  "*Calcolo FPC non iscritti"* con opzione "*C"* alla quota del mese verranno sommate le quote presenti in anagrafica dipendente videata 10 → bottone "*Dati FPC"* → colonna "*Quota TFR"* e colonna "*TFR agg.*"per i mesi che nella colonna "*Mesi prec.*" riportano il valore "*X*".
		- se anagrafica dipendente videata 10 "*Calcolo FPC solo TFR*" con opzione "*C*" alla quota del mese verranno sommate le quote presenti in anagrafica dipendente videata 10 → bottone "*Dati FPC"* → colonna "*TFR agg."* per i mesi che nella colonna "*Mesi prec.*" riportano il valore "*X*".
		- se anagrafica dipendente videata 10 "*Calcolo FPC non iscritti*" con opzione "*T*" alla quota del mese verranno sommate le quote presenti in anagrafica dipendente videata 10 → bottone "*Dati FPC"* → colonna "*Quota TFR"* per i mesi che nella colonna "*Mesi prec.*" riportano il valore "*X*".

Nella stampa "*Denuncia mensile riepilogativa*" il totale dei versamenti a F.P.C. suddiviso fra operai ed impiegati verrà riportato al rigo 3 "*CONTRIB. PREVIDENZIALE COMPLEMENTARE*".

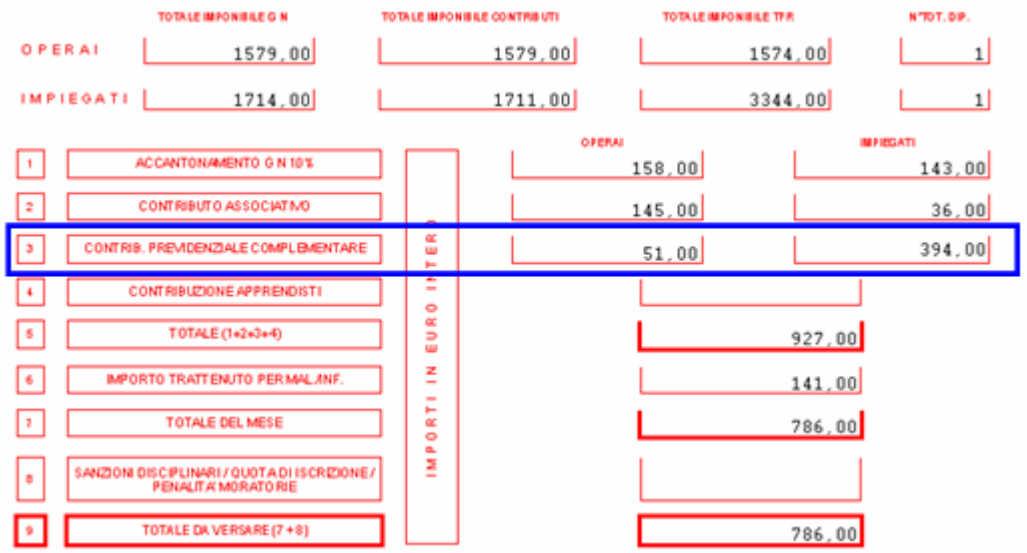

- Supporto magnetico per denuncia CEAV. Nel supporto magnetico vengono riportati i versamenti per F.P.C. con le stesse regole sopra descritte per la stampa e più precisamente:
	- o **Record BT** "*Testata denuncia*" viene riportato il totale dei versamenti a FPC suddiviso fra operai ed impiegati:
		- Da campo 131 a 141 viene riportato il totale versamento FPC degli operai.
		- -Da campo 206 a 216 viene riportato il totale versamento FPC degli impiegati.
	- o **Record B1** "*Dettaglio dipendente*" vengono riportati i versamenti FPC di ogni dipendenti così suddivisi:
		- Da campo 186 a 196 viene riportato il contributo FPC a carico del dipendente.
		- Da campo 197 a 206 viene riportato il contributo FPC a carico della ditta.
		- Da campo 207 a 216 viene riportato il contributo FPC aggiuntivo a carico del dipendente.
		- Da campo 217 a 226 viene riportato il contributo FPC sulla quota TFR.